Lesson 4 Right tools for the right JOB: An introduction to Adobe Photoshop

Knowing how to do something and how it function helps us know how to use it. This week's lesson is focused on the tools that we commonly used in Graphic Designing. Our goal is to:

- Know what programs to use by knowing what it is for.
- Integrate parts of graphic design to different programs we can use
- Know the basics of Photoshop

# **Compu-Bits: Added information/discussion for the lesson**

**Knowing what program to use is knowing the person's name. Sometimes you end up saying "Pssstttt," "hoy," or "kuyaaa/atteeee." Calling a person this way is like using a program not appropriate for it. Sample of this is using MS Paint to change the background color of a picture.**

# **Connect: Intro for lessons**

We will start our lesson by looking at programs that we typically use in graphic design and looking at its function. Using the right tools for the right job is very important in accomplishing your artworks with ease.

#### Adobe Illustrator

Illustrator—the world's leading vector illustration software—can be used to accomplish many different design tasks. This course teaches core concepts and techniques that can be applied to any workflow: for print, for the web, or for assets that will find their way into other applications. Instructor Tony Harmer shows you how to get around the interface, and explains elements of Adobe Illustrator, such as artboards, workspaces, layers, and shapes. He discusses vector graphics—which are composed of paths, strokes, and fills—and shows how to create and edit them using the Illustrator drawing tools. He demonstrates how to combine and clean up paths, and organize artwork into groups and layers. Tony also covers typography and text editing, color, expressive brush drawing, effects, leveraging CC Libraries, printing and export, and much more.

#### In Design

This program is used in desktop publishing software application produced by Adobe Systems. It can be used to create works such as posters, flyers, brochures, magazines, newspapers, presentations, books and ebooks. InDesign can also publish content suitable for tablet devices in conjunction with Adobe Digital Publishing Suite. Graphic designers and production artists are the principal users, creating and laying out periodical publications, posters, and print media. It also supports export to EPUB and SWF formats to create e-books and digital publications, including digital magazines, and content suitable for consumption on tablet computers. In addition, InDesign supports XML, style sheets, and other coding markup, making it suitable for exporting tagged text content for use in other digital and online formats. The Adobe InCopy word processor uses the same formatting engine as InDesign.

# Corel Draw

Corel Corporation developed and released a software program called CorelDRAW, a vector graphics editor. The software is a robust graphics suite, providing many features for users to edit graphics. These features include contrast adjustment, color balancing, adding special effects like borders to images, and it is capable of working with multiple layers and multiple pages.

CorelDraw was originally released in January of 1989, running on the Windows 2.x operating system. Today, the software is still used by many people, with the latest version, X8, being released on March 15, 2016. CorelDRAW is primarily designed for the Windows operating system. There were several releases for macOS and macOS X, but poor sales resulted in the discontinuation of those versions. There was also a port to Linux in 2000, requiring a modified version of Wine to run the software.

#### Adobe Photoshop

Adobe Photoshop is a raster graphics editor developed and published by Adobe Systems for macOS and Windows.

Photoshop was created in 1988 by Thomas and John Knoll. Since then, it has become the de facto industry standard in raster graphics editing, such that the word "photoshop" has become a verb as in "to Photoshop an image," "photoshopping" and "photoshop contest", though Adobe discourages such use.[4] It can edit and compose raster images in multiple layers and supports masks, alpha compositing and several color models including RGB, CMYK, CIELAB, spot color and duotone. Photoshop has vast support for graphic file formats but also uses its own PSD and PSB file formats which support all the aforementioned features. In addition to raster graphics, it has limited abilities to edit or render text, vector graphics (especially through clipping path), 3D graphics and video. Photoshop's feature set can be expanded by Photoshop plug-ins, programs developed and distributed independently of Photoshop that can run inside it and offer new or enhanced features.

Photoshop's naming scheme was initially based on version numbers. However, in October 2002, following the introduction of Creative Suite branding, each new version of Photoshop was designated with "CS" plus a number; e.g., the eighth major version of Photoshop was Photoshop CS and the ninth major version was Photoshop CS2. Photoshop CS3 through CS6 were also distributed in two different editions: Standard and Extended. In June 2013, with the introduction of Creative Cloud branding, Photoshop's licensing scheme was changed to that of software as a service rental model and the "CS" suffixes were replaced with "CC". Historically, Photoshop was bundled with additional software such as Adobe ImageReady, Adobe Fireworks, Adobe Bridge, Adobe Device Central and Adobe Camera RAW.

Alongside Photoshop, Adobe also develops and publishes Photoshop Elements, Photoshop Lightroom, Photoshop Express and Photoshop Touch. Collectively, they are branded as "The Adobe Photoshop Family". It is currently a licensed software.

# **Check-Up Assignments to be done at home.**

Watch the video and write a summary. Please write it in the following premise, **"What specific artworks can you make out of the programs discussed in the video?"** Write it in a whole sheet of paper.

https://www.youtube.com/watch?v=LsUGxcZDZeQ

# **Context Lesson Proper**

In this lesson you will be introduced to the Photoshop CS4 workspace, the Zoom and Hand tools, as well as how to save a document. To learn everything effectively you need to:

Read every section one at a time Complete the corresponding practice activities from the book Answer the worksheet questions

# PHOTOSHOP CS4 WORKSPACE

The Photoshop workspace consists of five main components: the Application Bar, the Tools Panel, the Control Panel, the Image Window, and the Panels. One of the nice things about using Photoshop is that its workspace interface is very similar to that of other products in the Adobe Creative Suite, for example Indesign and Illustrator.

# APPLICATION BAR

The Application Bar, located across the top of your window, includes menus that give you access to Photoshop's commands and features. They also allow you to make things visible or invisible like panels and guides. Some menu items act on your instruction right away. Other menu items are followed by an ellipsis (…). When you select these menu items, you will get a dialog box which gives you options to modify your request. Many menu items are accompanied with keyboard shortcuts, such as "Alt+Ctrl+C". In this example, you would hold down the Alt and Ctrl keys (on the PC), then press the C key to open the Canvas Size dialog box. It is also possible to create your own keyboard shortcuts (Edit > Keyboard Shortcuts…).

# CONTROL PANEL

The Control Panel, located directly under the Application Bar, allows allows you to adjust the settings for the tool that is currently selected in the Tools Panel. For example, if you have the Text tool selected, the Control Panel allows you to

change the font type and size, as well as the text color and alignment. If you have the Custom Shape Tool selected, you can change how it behaves, what shape it makes, and what color will result.

# TOOLS PANEL

The Tools Panel, located on the left-hand side of your screen, contains tools that let you interact directly with your Photoshop files. Some of the tools have a small black triangle at the bottom-right. Click and hold down on one of these tools, and you will see the fly-out menu which contains related tools. For example, the fly-out menu for the Gradient Tool also contains the Paint Bucket tool. To select a tool, click on it in the Tools Panel. Many tools have keyboard shortcuts of single letters, indicated by a letter to the far-right on the fly-out tool menu. For example, you can press the G key to access the Gradient tool, and then press it again to access the Paint Bucket tool.

### PANELS

The Photoshop panels, located on the right-hand side of your screen, give you even more options for your tools than the Control Panel does. Panels help you manage and edit your images, allowing for quick and easy access to the most common controls for a particular task. By default, three panels will appear when you open Photoshop: the layers, adjustments and styles panels. To view any panel that is not currently visible, select it from the Window menu.

#### IMAGE WINDOW

The Image Window is where you view the current image or images that you are working with. When you open an image in Photoshop, the image window will appear docked in the center of the workspace with a tab labeling the image in the upper-left corner. You can have multiple images open at the same time. Each image can be accessed by clicking on its corresponding tabs.

#### \*Be warned\*

Photoshop CS4 is a RAM hungry application. It needs a lot of RAM Installed to work well. If you don't have a lot of system RAM installed, and you have a lot of images open at the same time, you will experience a lot of trouble. Your system will lag and the program will become less responsive.

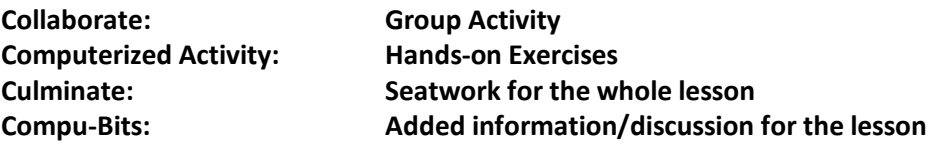